Objectif de la séance : transférer les photos prises avec un smartphone ou un APN (appareil photo numérique). Dans un premier temps nous avons utilisé un câble USB pour relier le smartphone à un ordinateur (PC).

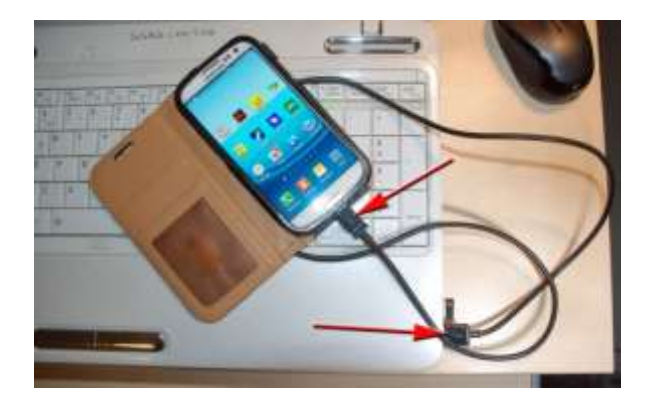

Puis on ouvre l'explorateur (touche « fenêtre » + touche E) et on doit y voir apparaître les dossiers contenus dans le smartphone. Les photos devraient se situer dans le dossier DCIM (Digital Camera IMage). Ci-dessous il y a 1 photo.

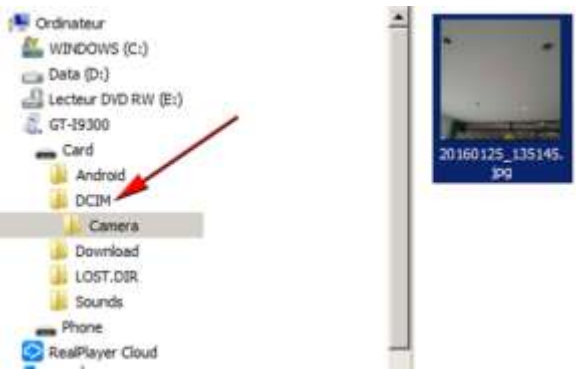

Cependant chaque smartphone peut stocker les photos dans un autre dossier. Il en est de même de l'apparition des dossiers du smartphone dans l'explorateur Windows. Il arrive que le smartphone ne soit pas reconnu par Windows. Il faut à ce moment là lire la procédure à suivre dans la documentation de votre smartphone (papier ou fichier numérique). Vous pouvez en plus rechercher une solution dans un forum sur internet.

Dernière opération, faire passer les photos du dossier DCIM (par ex.) vers le Bureau (Windows) par un « glisserdéplacer » ou « Copier – coller ».

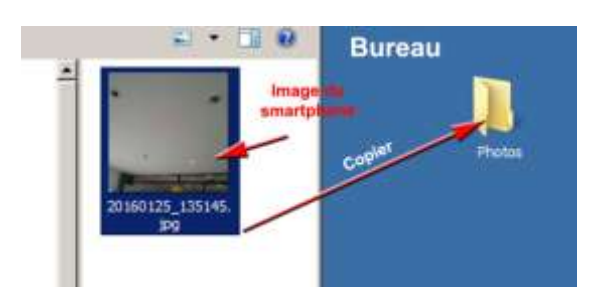

La semaine prochaine nous allons travailler les photos avec le logiciel de Google appelé : PICASA.